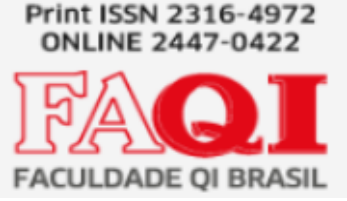

# **ANÁLISE DE APLICATIVO PARA CAFETERIA COM BIBLIOTECA**

Nycolas André de Oliveira Barbosa<sup>1</sup>

Silvio Cesar Viegas <sup>2</sup>

# **RESUMO**

Esse trabalho tem como objetivo aplicar e demonstrar os conhecimentos adquiridos durante o curso de Análise e Desenvolvimento de Sistemas. Consiste em um projeto de análise do software Café Com Letras que se trata de um Cardápio digital o qual propõe a o usuário uma melhor avaliação do cardápio gerando mais praticidade ao uso, do que um cardápio impresso o qual é dificultoso para atualizações, O cardápio digital ele de certa forma ajuda o meio ambiente pelo fato de não necessitar de folhas de papel para a sua impressão. E para incentivar o uso do cardápio digital juntamos com um diário de leitura, que propõe ser uma solução prática para os leitores que possuem o hábito de fazer registros durante suas leituras e listas de livros que desejam ler futuramente.

Foram feitos os diagramas de classe, atividade e casos de uso do aplicativo, bem como seus protótipos. O aplicativo deverá ser desenvolvido na linguagem Kotlin para os dispositivos que utilizam o sistema operacional android e Swift para o aparelhos que utilizam IOS.

Palavras Chaves: Análise, Cardápio digital, Diário de leitura, Leituras.

# **1 INTRODUÇÃO**

Ao ir a um restaurante ou cafeteria você sempre quer um cardápio atualizado, mas pensando no custo o qual empresa tem que ter sempre manter um cardápio atualizado e quanto isso é prejudicial ao meio ambiente desenvolvemos a análise de

 $^1$ UNIDADE CURRICULAR - PROJETO APLICADO - ANÁLISE E DESENVOLVIMENTO DE SISTEMAS FAQI BRASIL

um cardápio digital junto com um diário de leitura, pois durante a leitura de um livro, muitas pessoas sentem a necessidade de registrar alguma opinião sobre algum trecho ou até mesmo salvar alguma frase que causou impacto. Também existem muitos leitores que acabam esquecendo o que leram logo após o final do livro. Uma solução já existente é o diário de papel, onde o leitor usa um caderno para registrar suas impressões durante a leitura.

### **2 TEMA**

Realizar a análise de um aplicativo unindo um diário de leitura com um app de cardápio.

### **2.1 DELIMITAÇÃO DO TEMA**

Este projeto será uma análise de um aplicativo de diário de leitura com o cardápio de uma cafeteria, com a prototipação das telas, o uso do app restrito dentro do estabelecimento.

### **2.2 PROBLEMA**

Durante um momento de lazer nada melhor que ler um livro e tomar um bom café, porém durante a leitura de um livro, muitas pessoas sentem a necessidade de registrar alguma opinião sobre algum trecho ou até mesmo salvar alguma frase que causou impacto, também existem muitos leitores que acabam esquecendo o que leram logo após o final do livro. às vezes está tão imerso em sua leitura que simplesmente não quer sair dela.

Sendo assim, a questão deste trabalho é : **Como o aplicativo de diário e cardápio pode apoiar os leitores para que expressem suas opiniões sobre os livros e registrem suas experiências trazendo mais facilidade e conforto?**

### **2.3 JUSTIFICATIVA**

Um diário de leitura é uma forma de registrar impressões, trechos e lembrar de histórias dos livros lidos, ou até mesmo saber opiniões de outros leitores sobre algum livro desejado. pegar uma café, um salgado , um doce, para saborear as palavras

lidas. isso tudo é fácil e simples mas pode ser ainda mais. pois podemos ter tudo isso em nossas mãos com um app para smartphones.

# **2.3 OBJETIVOS**

### **2.3.1 Objetivos Gerais**

Apresentar a análise de um aplicativo onde o usuário consiga registrar suas impressões durante a leitura e também salvar seus trechos preferidos de uma forma prática e acessível através do celular, não precisando carregar um caderno físico. Não necessita de um atendente interrompendo a leitura para anotar o seu pedido, Disponibilizando a o cliente um cardápio dentro do app de diário de leitura.

### **2.3.2 Objetivos Específicos**

Os objetivos específicos deste sistema estão aqui subdivididos desta forma:

a. Receber os pedidos do usuário b

Receber os dados de leitura do usuário

- c. Fornecer ao atendente os dados de pedidos dos clientes
- d. Criar um sistema com uma boa experiência de usabilidade

# **3 REFERENCIAL TEÓRICO**

Nesta seção serão apresentados os conceitos de um diário de leitura e de um cardápio digital, bem como conceitos relativos à linguagem de programação e a modelagem do sistema.

### **3.1.1 Diário de leitura**

Um diário de leitura serve para guardar as leituras que você já fez, suas impressões sobre o livro, gêneros que você tem vontade de ler, listas, entre outros (DE AGUIAR, Leonora Ferreira, 2021).

E mesmo quando um livro é maravilhoso e incrível, nós tendemos a esquecer deles, ou não lembrar de detalhes com o cuidado merecido. Nesse ponto, os diários de leitura são uma ótima forma de poder lembrar de histórias, de pensamentos e impressões que tivemos (DE AGUIAR, Leonora Ferreira, 2021).

O diário de leitura é uma ferramenta para leitura crítica de textos e livros. Com a prática do diário de leitura ajuda o leitor a ter uma opinião mais segura e fundamentada sobre as obras lidas (MACHADO, LOUSADA, ABREU-TARDELLI, 2004).

#### **3.1.2 Cardápio digital**

Cardápio digital é uma ferramenta tecnológica utilizada em diversos bares e restaurantes no Brasil e no mundo com o objetivo de facilitar o acesso e interação dos clientes com a lista de bebidas e pratos ofertados pelo estabelecimento.

Graças à praticidade dessa aplicação, diversos negócios têm optado por usar dispositivos móveis para que seus clientes escolham quais serão seus pedidos com mais autonomia e flexibilidade.

Além de trazer eficiência e rapidez para a operação do restaurante, essa ferramenta também se destaca por melhorar a experiência do cliente.

Basta pensar no seguinte exemplo: imagine que você está se programando para realizar um almoço ou jantar especial em um restaurante novo e ainda não conhece o cardápio.

Não é muito melhor poder ter o acesso digital à tabela de pratos e preços antes mesmo de sair de casa ou de solicitar a aproximação de um atendente?

Assim, você faz a sua escolha com mais tempo e flexibilidade, conferindo o item que mais lhe agrada.

Para o restaurante, também existem várias vantagens. Além de facilitar o trabalho dos atendentes e dos próprios clientes, essa solução se mostrou uma opção muito importante no período de pandemia de COVID-19.

Diante das diretrizes que, a princípio, tinham como ordem priorizar o distanciamento social e higienização das mãos, o uso de cardápios digitais também foi uma solução eficiente para evitar que o cardápio impresso fosse compartilhado entre as pessoas, passando de mãos em mãos. Afinal, os restaurantes costumam ter uma alta rotatividade.(Equipe TOTVS, Elevesuasvendas, Cardápio digital, 04 julho 2022).

### **3.2 LINGUAGEM DE PROGRAMAÇÃO**

Uma linguagem de programação é um vocabulário e um conjunto de regras gramaticais usadas para escrever programas de computador. Esses programas instruem o computador a realizar determinadas tarefas específicas. Cada linguagem possui um conjunto único de palavras-chaves (palavras que ela reconhece) e uma sintaxe (regras) específica para organizar as instruções dos programas.

### **3.2.1 Android Studio**

O Android Studio é o Ambiente Integrado de Desenvolvimento, o IDE (Integrated Development Environment), oficial para o desenvolvimento de aplicativos Android, baseado no IntelliJ IDEA. Além das poderosas ferramentas de editor de código e desenvolvedor do IntelliJ, o Android Studio oferece diversos recursos que aprimoram a produtividade na criação de aplicativos Android. É um programa de computador que reúne características e ferramentas de apoio ao desenvolvimento de software com o objetivo de agilizar este processo (ANDROID STUDIO, s.d.).

#### **3.2.2 Kotlin**

Kotlin é uma linguagem de programação multiplataforma, orientada a objetos e funcional, concisa e estaticamente tipada, desenvolvida pela JetBrains em 2011, que compila para a Máquina virtual Java e que também pode ser traduzida para a linguagem JavaScript e compilada para código nativo.

Uma das aplicações mais utilizadas do Kotlin é na programação para Android, que introduziu muitos aprimoramentos para os programadores que anteriormente usavam Java 7.

### **3.2.3 Swift**

Swift é uma linguagem de programação desenvolvida pela Apple para desenvolvimento no iOS, macOS, watchOS, tvOS e Linux. Swift foi desenvolvida para manter compatibilidade com a API Cocoa e com código existente em Objective-C. O compilador usa a infraestrutura do LLVM e é distribuído junto do Xcode desde a versão 6.

# **3.2.4 JAVA**

Java foi iniciada em 1991, quando a Sun Microsystems, uma empresa originalmente fabricante de componentes para computação, resolveu financiar um projeto interno de pesquisa, liderado por James Gosling. Contudo a pesquisa tinha um foco na portabilidade de dispositivos e não na criação de uma linguagem, porém somente no ano de 1993 com a popularização da internet, a Sun Microsystems incluiu no Java um conteúdo dinâmico para páginas da *World Wide Web* (WEB) tornando o projeto viável para sua publicação que iria acontecer em 1995 (DEITEL; DEITEL, 2010, p. 6–7).

A partir da publicação de sua primeira versão o Java está presente em softwares e em diversos dispositivos móveis (MERCER, 2017). No ano de 2010 a Oracle incorporou a Sun Microsystems com suas soluções e por consequência, o Java (ORACLE).

# **3.3 MODELAGEM**

# **3.3.1 Diagrama de caso de uso**

O diagrama de Casos de Uso auxilia no levantamento dos requisitos funcionais do nosso sistemas.

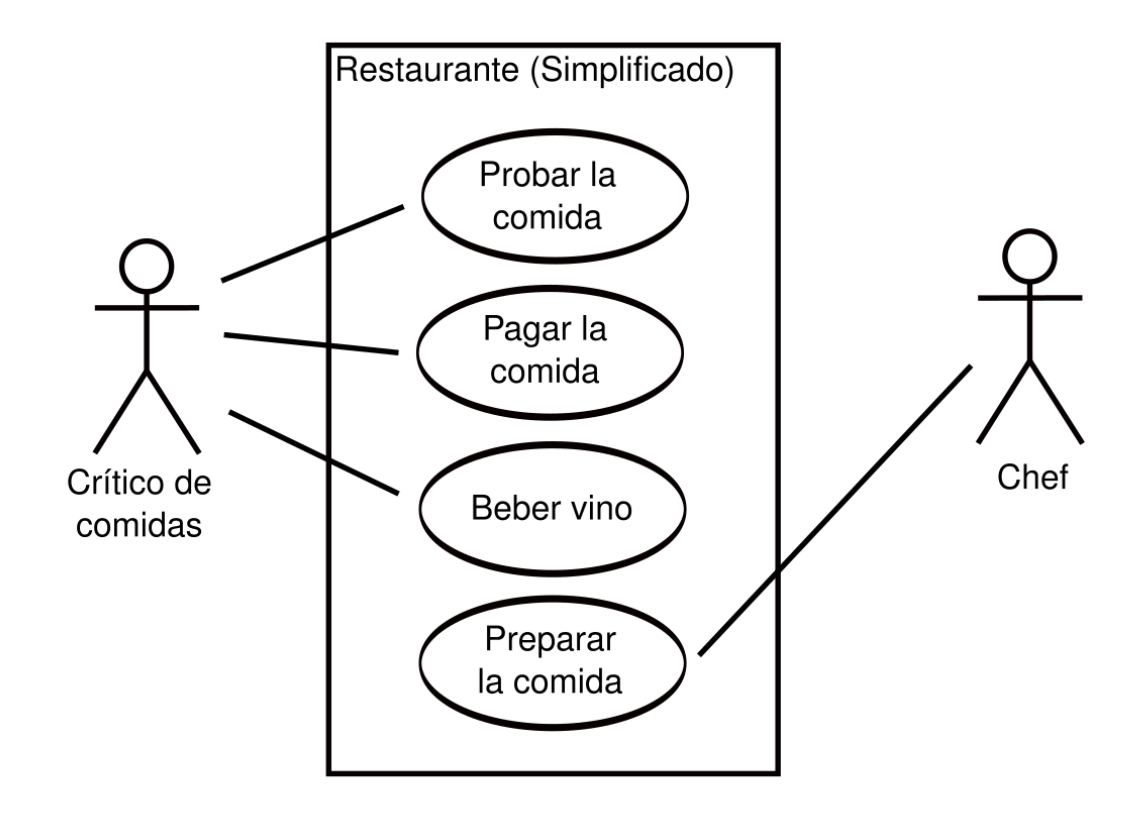

# **3.3.2 Diagrama de atividade**

O diagrama de atividade representa a sequência das ações do sistema.

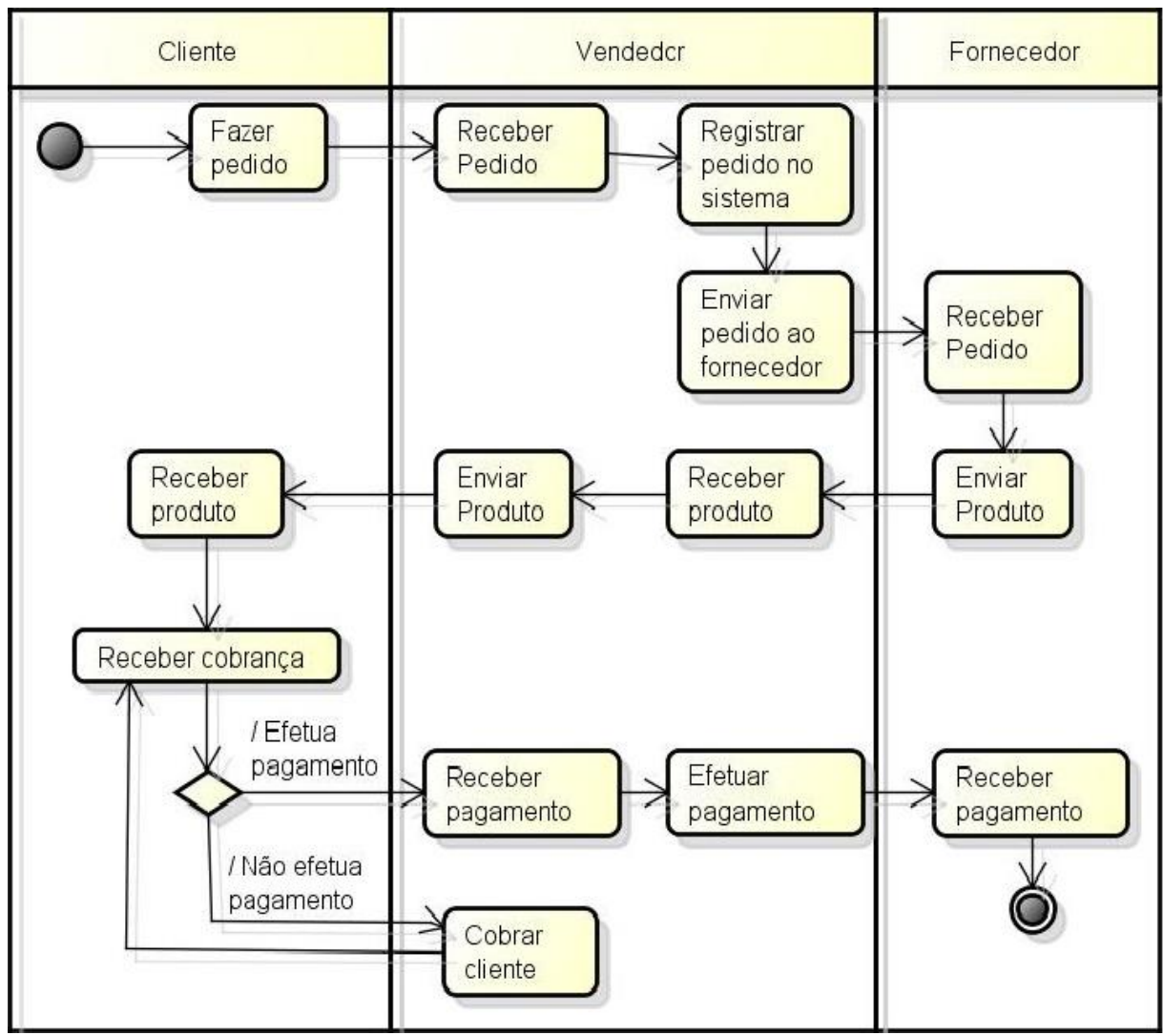

**3.3.3 Diagrama de classes**

Os diagramas de Classes representam a estrutura e relações das classes do sistema.

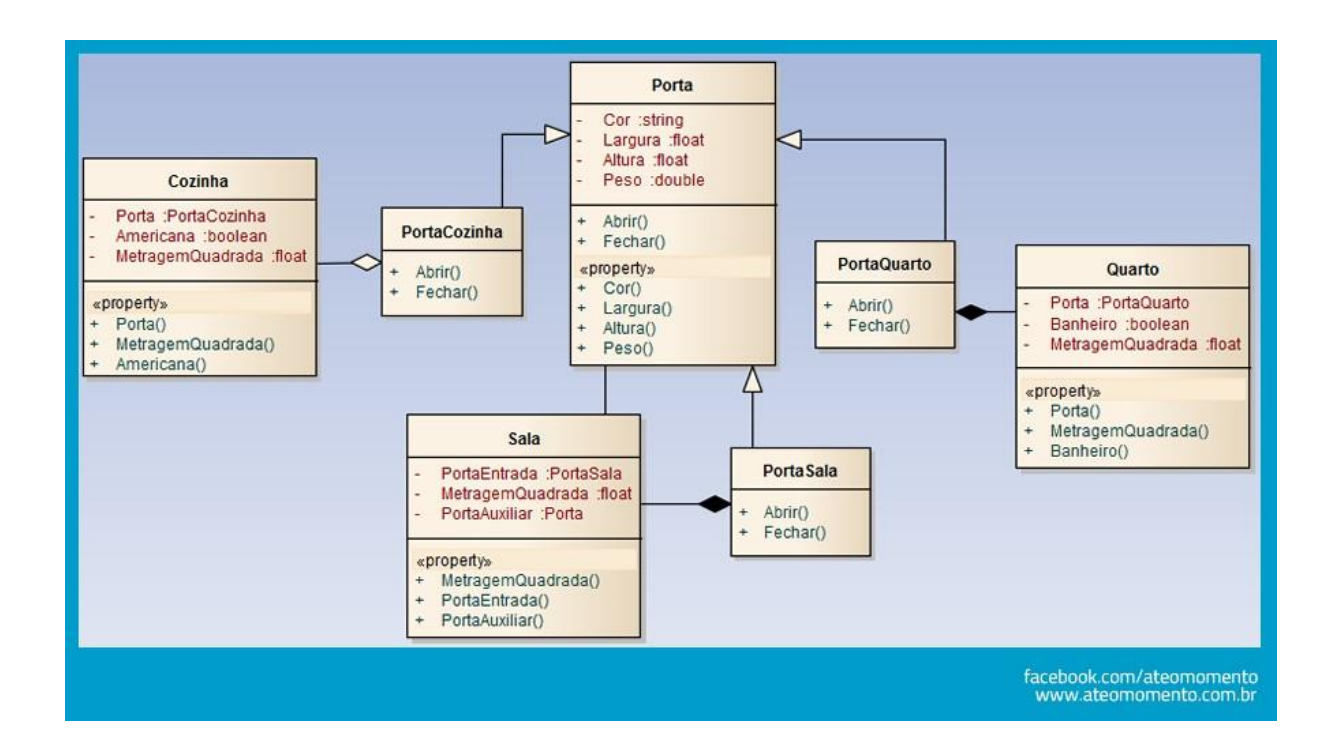

### **4 METODOLOGIA**

Segundo muitos autores a metodologia corresponde a um conjunto de métodos, que são processos para se atingir algum determinado fim ou para se obter algum conhecimento.

Conforme este conceito, para o desenvolvimento deste trabalho será utilizada a metodologia baseada na pesquisa aplicada.

### **4.1 PESQUISA APLICADA**

Pesquisa aplicada consiste em geração de conhecimento através de uma investigação meticulosa, para responder e solucionar o problema proposto.

Segue abaixo o quadro demonstrativo da estrutura do projeto que está sendo realizado:

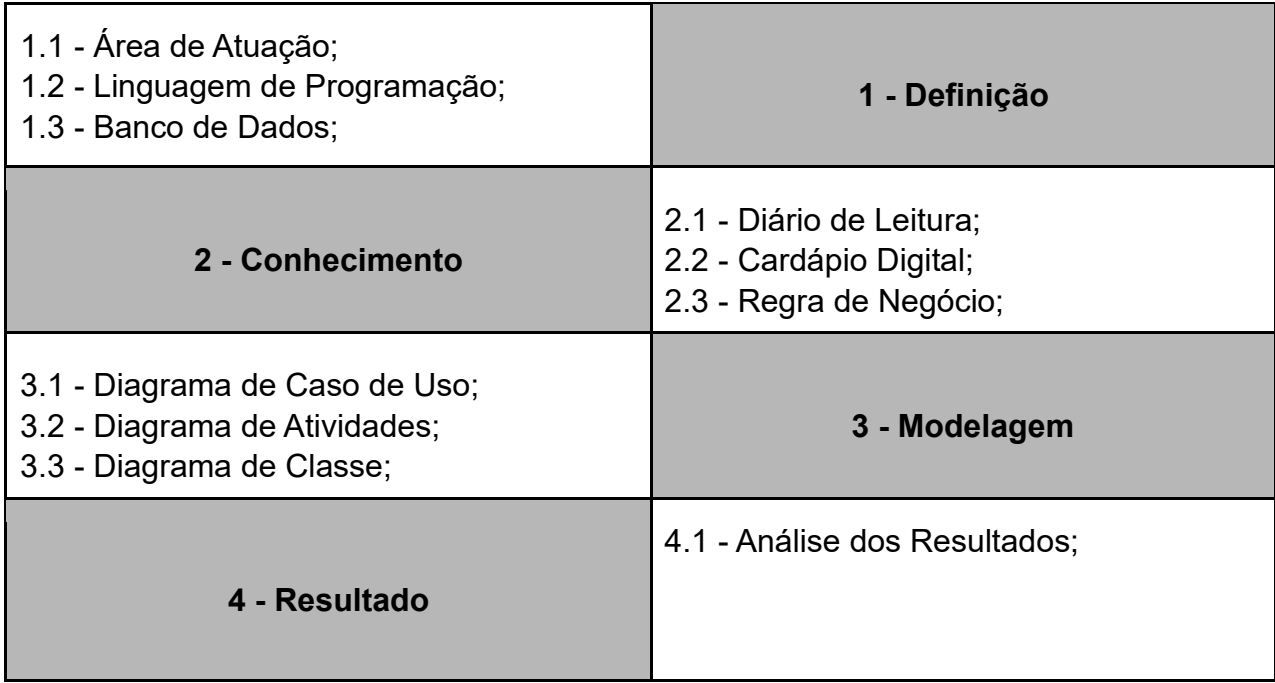

**1. Definição:** Nesta etapa serão feitas as definições das especificações e desenvolvimento do projeto.

1.1 - Área de atuação: Neste ponto será identificado o mercado alvo do projeto, sendo neste caso leitores e cafeterias.

1.2 - Linguagem de programação: Para a construção deste app será utilizado Kotlin para o desenvolvimento Android, Swift para o desenvolvimento IOS e Java para o desenvolvimento das APIS.

1.3 - Banco de dados: Para o banco de dados será utilizado o SQL Server.

**2. Conhecimento:** Este ponto do projeto é onde é pensado nas regras de negócio da aplicação.

2.1 - Diário de leitura: Este tópico tem como função de trazer maior entendimento da prática de ter um diário de leitura, para o que ele serve e qual a sua importância para o leitor.

2.2 - Cardápio Digital: Este tópico serve para fazer um melhor entendimento do que se trata um Cardápio digital e sua praticidade proporcionada ao consumidor.

2.3 - Regras de negócio: Este tópico serve para a compreensão das possíveis regras de negócio que poderemos ter que seguir no desenvolvimento do aplicativo.

**3. Modelagem:** Nesta etapa serão apresentadas as modelagens do sistema que será desenvolvido.

3.1 - Diagrama de caso de uso: Este diagrama serve para demonstrar os requisitos funcionais do sistema.

3.2 - Diagrama de atividades: Este diagrama é utilizado para descrever os aspectos dinâmicos de um sistema, ou seja, ele serve para demonstrar uma sequência de ações.

3.3 - Diagrama de classes: É utilizado para demonstrar a estrutura de classes do sistema, seus relacionamentos, atributos e métodos.

**4. Resultado:** Tópico que poderá ser utilizado para o desenvolvimento de uma nova versão do aplicativo

4.1 - Análise dos resultados: Será feita uma análise da utilização do aplicativo, analisando sua usabilidade e as regras de negócio implementadas, destacando possíveis melhorias.

## **5 DESENVOLVIMENTO**

A seguir serão apresentados os diagramas e a prototipação feitos durante a análise do Café Com Letras, um aplicativo de cardápio digital que possui um diário de leitura que poderá ser desenvolvido posteriormente.

## **5.1 DIAGRAMAS**

Para o desenvolvimento de todos os diagramas que serão apresentados foi utilizada a ferramenta Astah, que consiste em uma ferramenta UML criada pela empresa japonesa Change Vision.

#### **5.1.1 Diagrama de caso de uso**

Esse diagrama representa de forma visual os requisitos que foram levantados junto ao usuário.

Conforme mostrado na figura abaixo, o aplicativo possuirá somente um ator, que será o usuário e o mesmo poderá realizar todas as funções disponíveis no sistema.

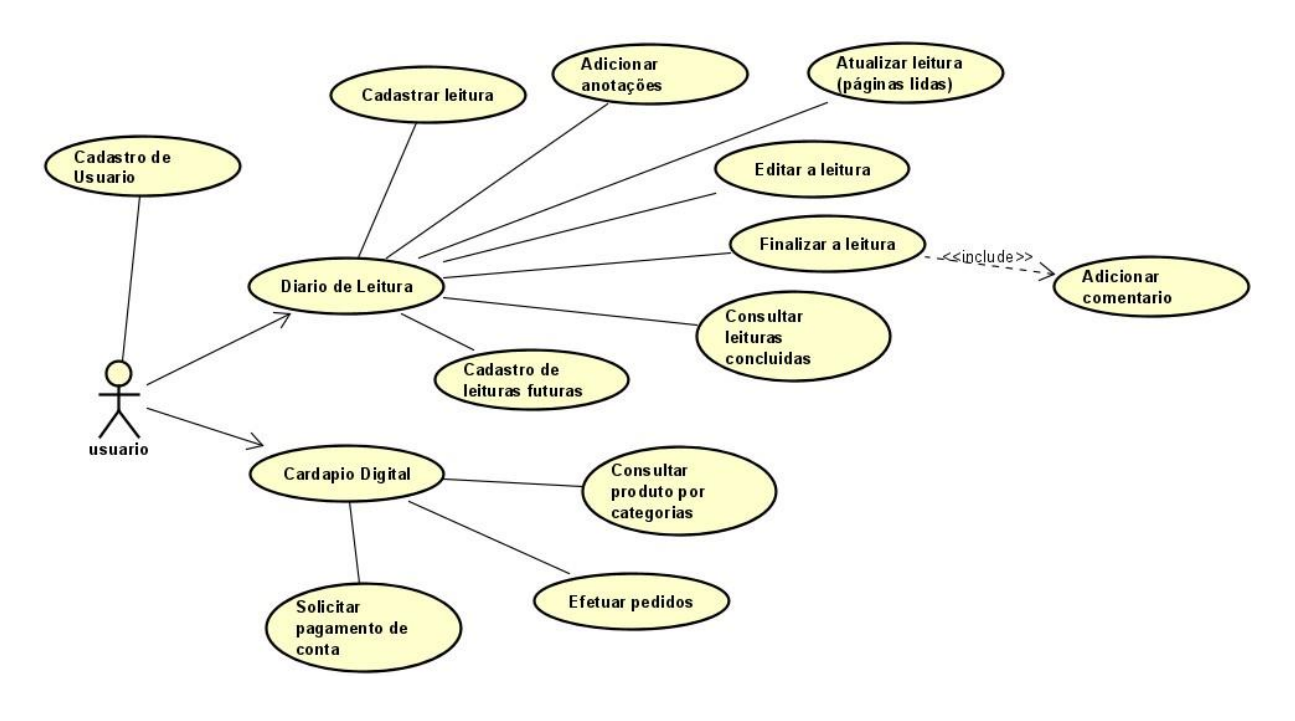

### **5.1.2 Diagrama de atividades**

Este diagrama representa o passo a passo de cada função que pode ser executada no aplicativo.

Seguem abaixo os principais diagramas do sistema analisado.

Nesta etapa é apresentado o processo de desenvolvimento do protótipo ou da análise conforme definido no processo de metodologia, explicando como cada etapa foi desenvolvida

Diagrama de Atividade Pedido de Produto

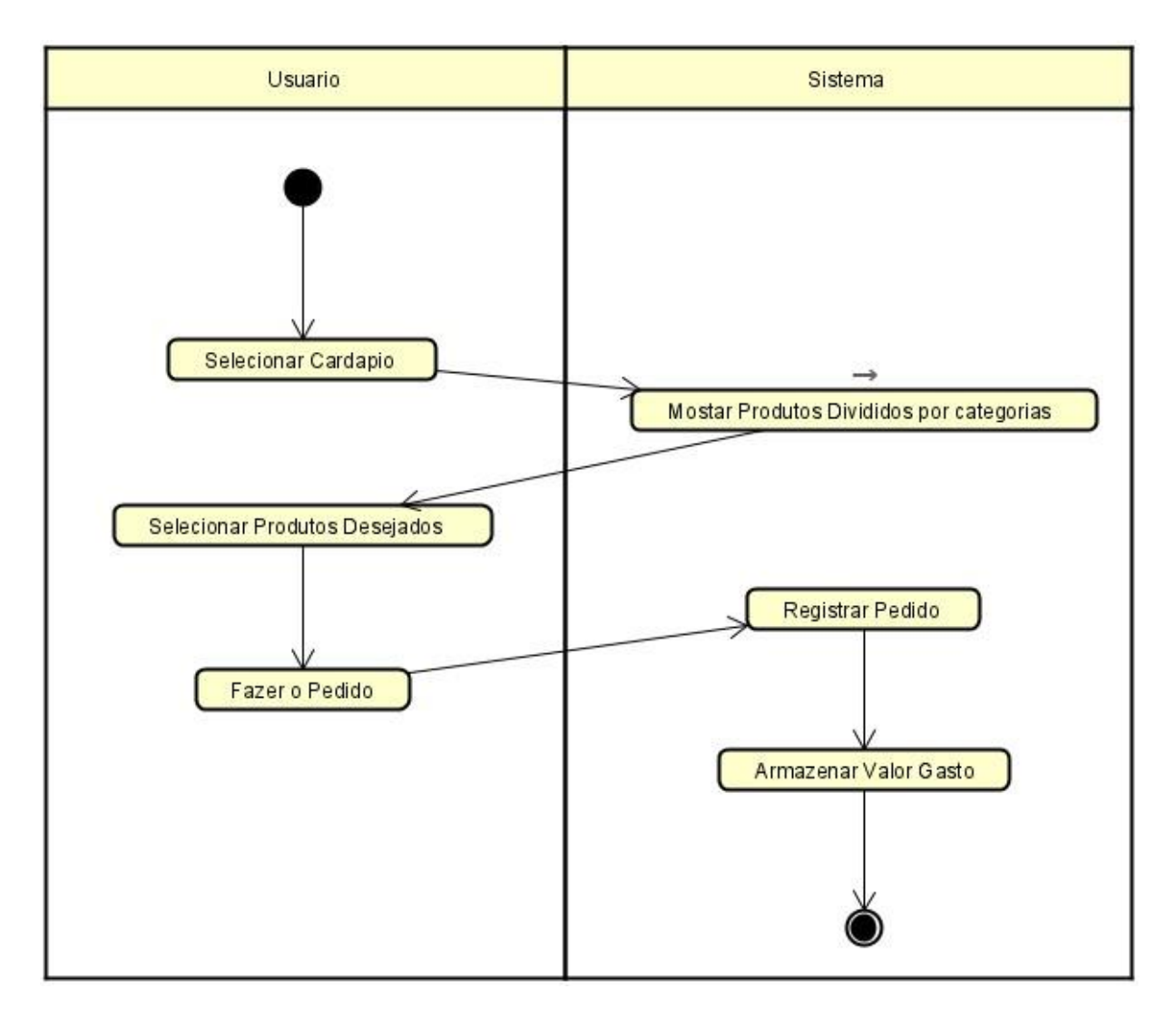

A imagem acima está representando a atividade solicitação de pedidos no app, sendo a solicitação de cardápio digital dividido por categorias e selecionando o que deseja consumir, juntando seus pedidos e os armazenando no sistema para que encaminhe-os para os atendentes e armazenem o valor gasto.

Diagrama de Atividades Pagamento

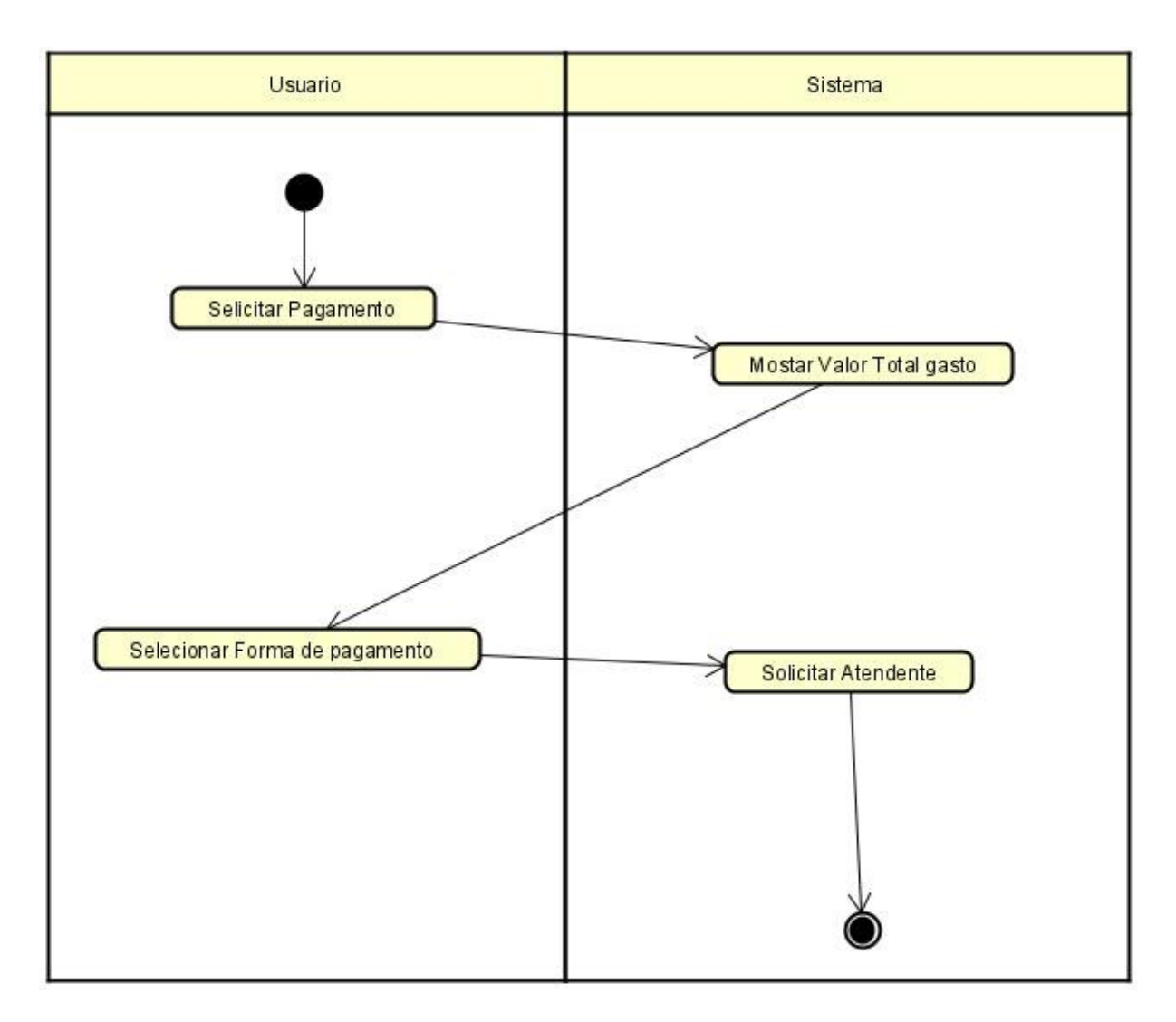

A imagem acima está representando a solicitação de pagamento pelos produtos consumidos, o sistema irá fazer uma busca ao banco e trazer a o usuário o valor total gasto, e mostrando as opções de pagamentos, direcionando as informações para um atendente que virá até o cliente para concretizar o pagamento.

Diagrama de atividade cadastrar leitura

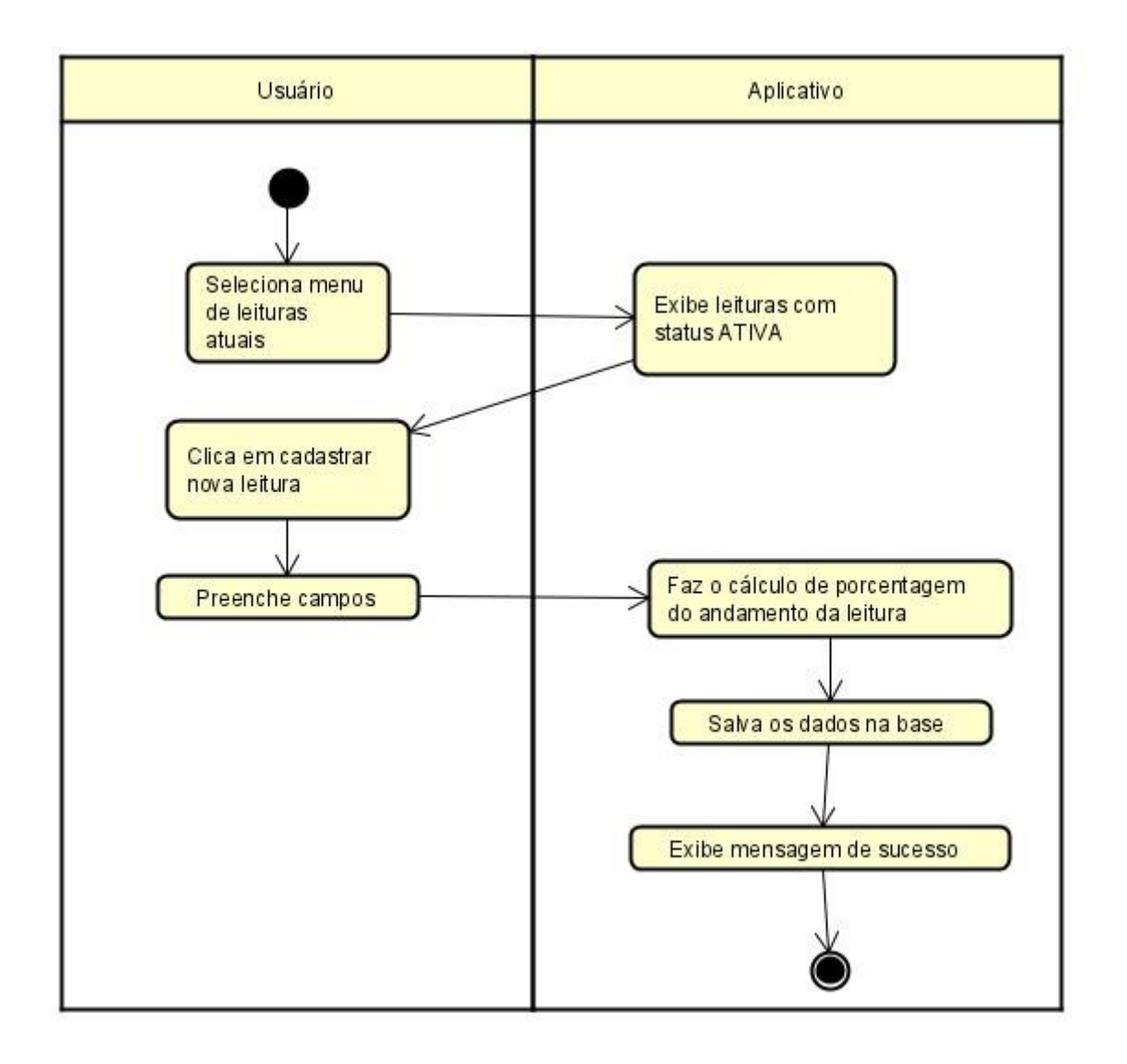

Na imagem acima temos a representação da atividade de cadastro de leitura, onde o usuário informa os dados do livro que está lendo e o sistema efetua o cálculo de porcentagem da leitura, baseado na quantidade de páginas que o livro possui e em quantas páginas o usuário já leu e após, salva os dados no banco.

Diagrama de atividade incluir anotação

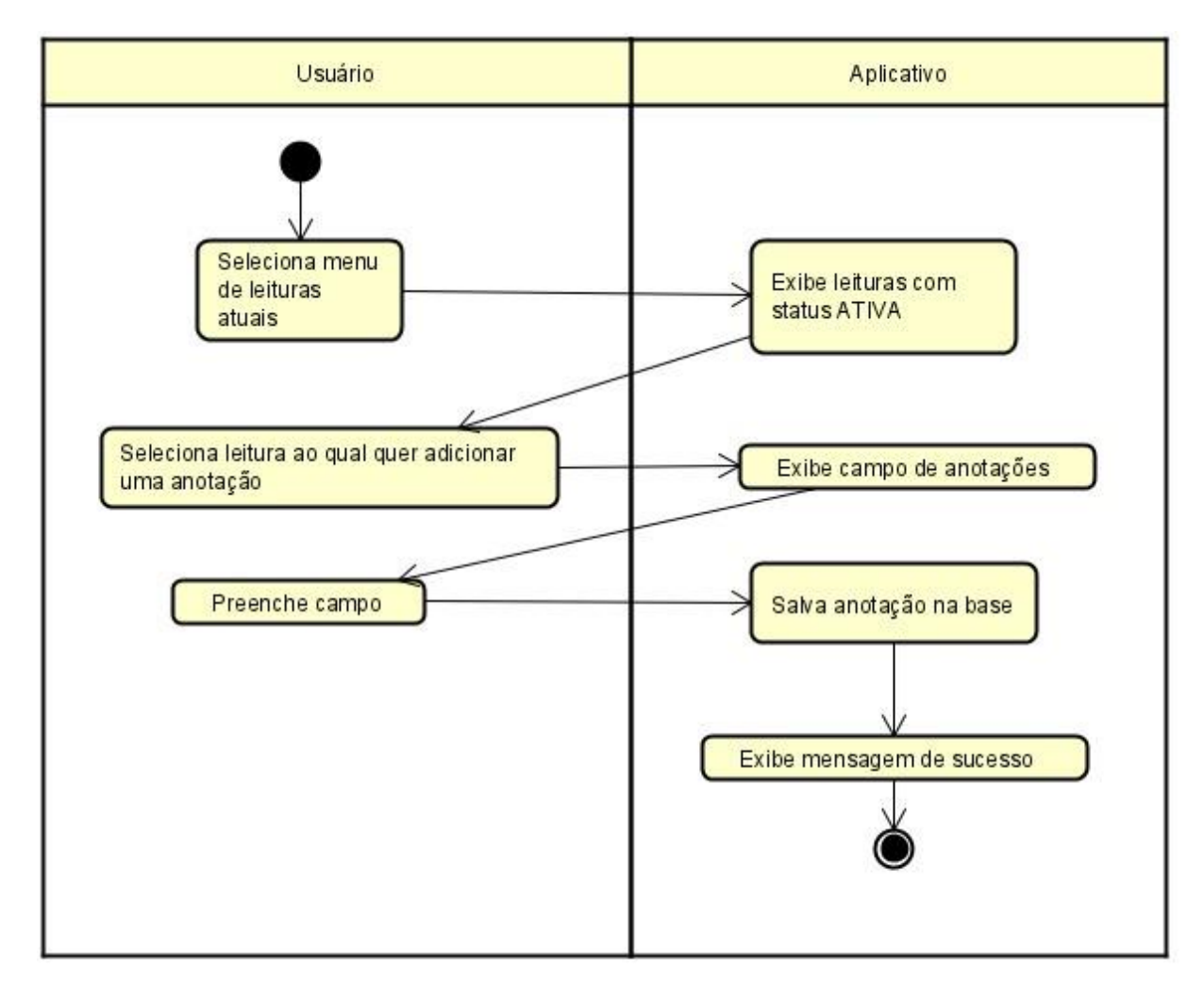

Na imagem acima está sendo representada a atividade de inclusão de anotação, onde o usuário consegue adicionar anotações e comentários na leitura que está em andamento.

Diagrama de atividade atualizar leitura

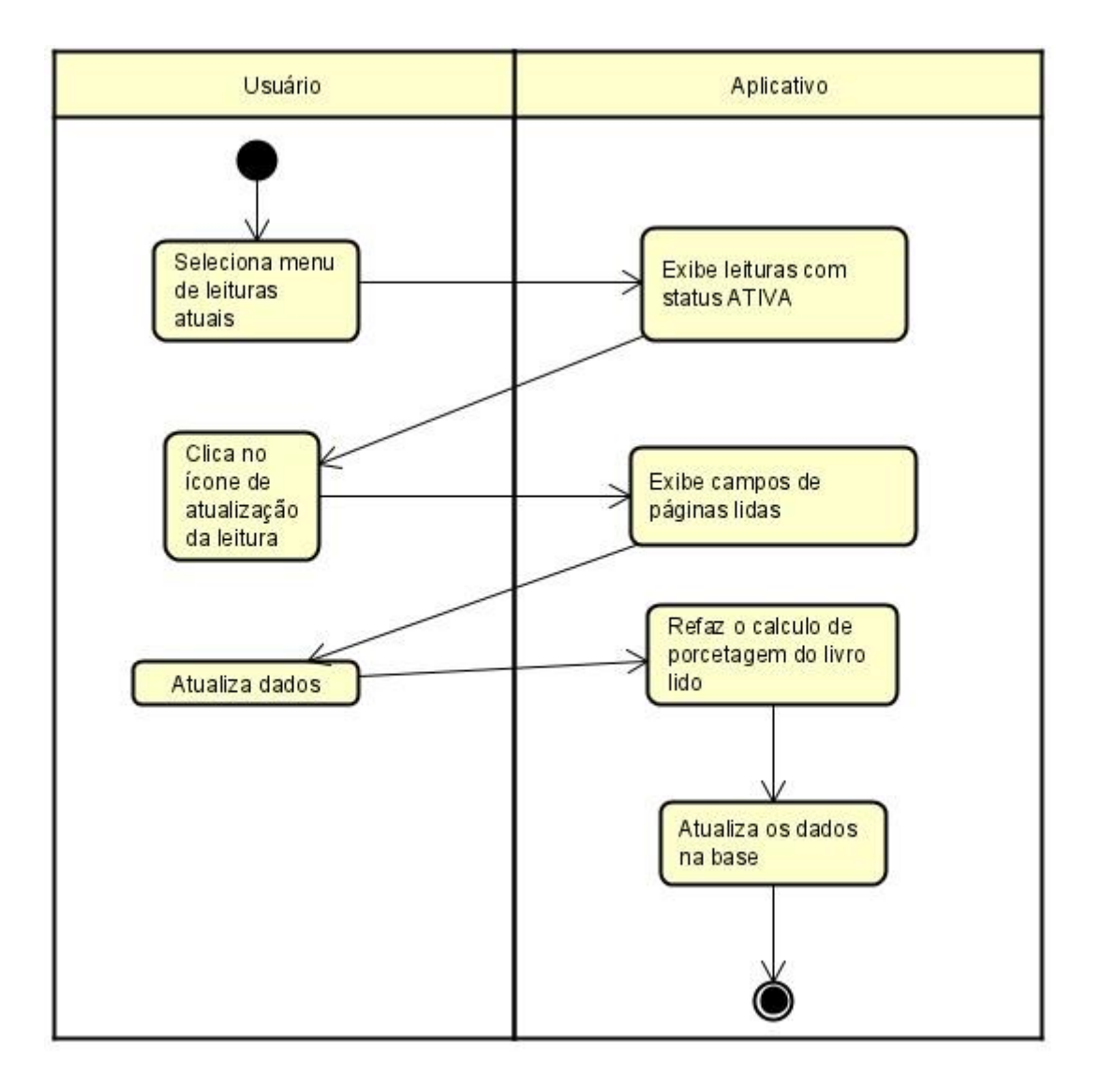

Na imagem acima, está sendo representada a atividade de atualização da leitura, que consiste em o usuário atualizar a quantidade de páginas lidas do livro.

O usuário solicita fazer a atualização, informa em que página está no livro e o sistema atualiza o cálculo da porcentagem da leitura, com base no número de páginas lidas e o número total de páginas do livro.

Diagrama de atividade finalizar leitura

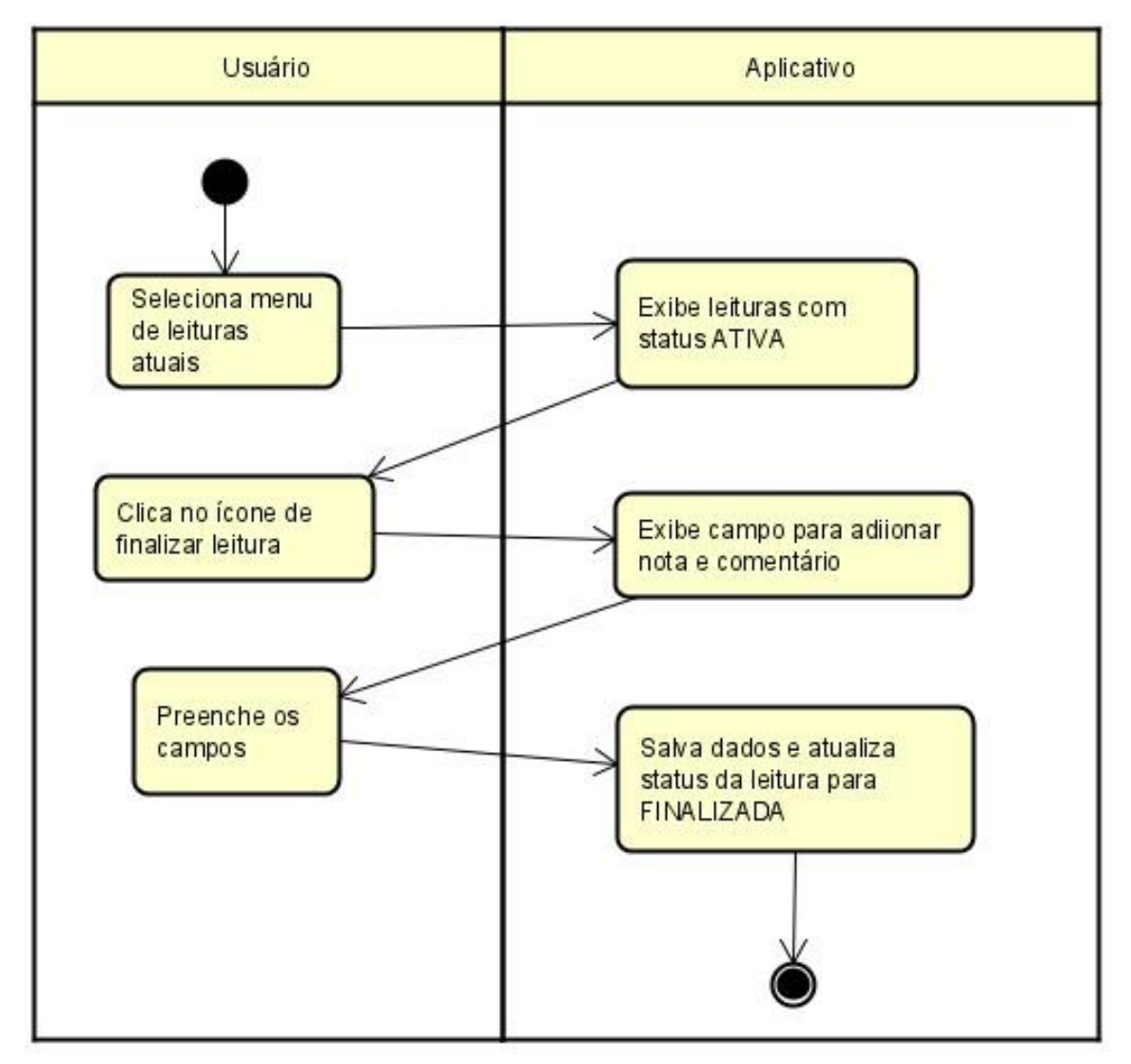

A imagem exibida acima está representando a atividade de finalização da leitura, onde o usuário informa ao aplicativo que finalizou a leitura do livro, e o sistema permite que ele dê uma nota de 1 à 5 ao livro e adicione algum comentário sobre o mesmo. Após o sistema salva os dados alterando o status da leitura para finalizada e ela passa a ser exibida na listagem de últimas leituras.

Diagrama de atividade cadastrar leitura futura

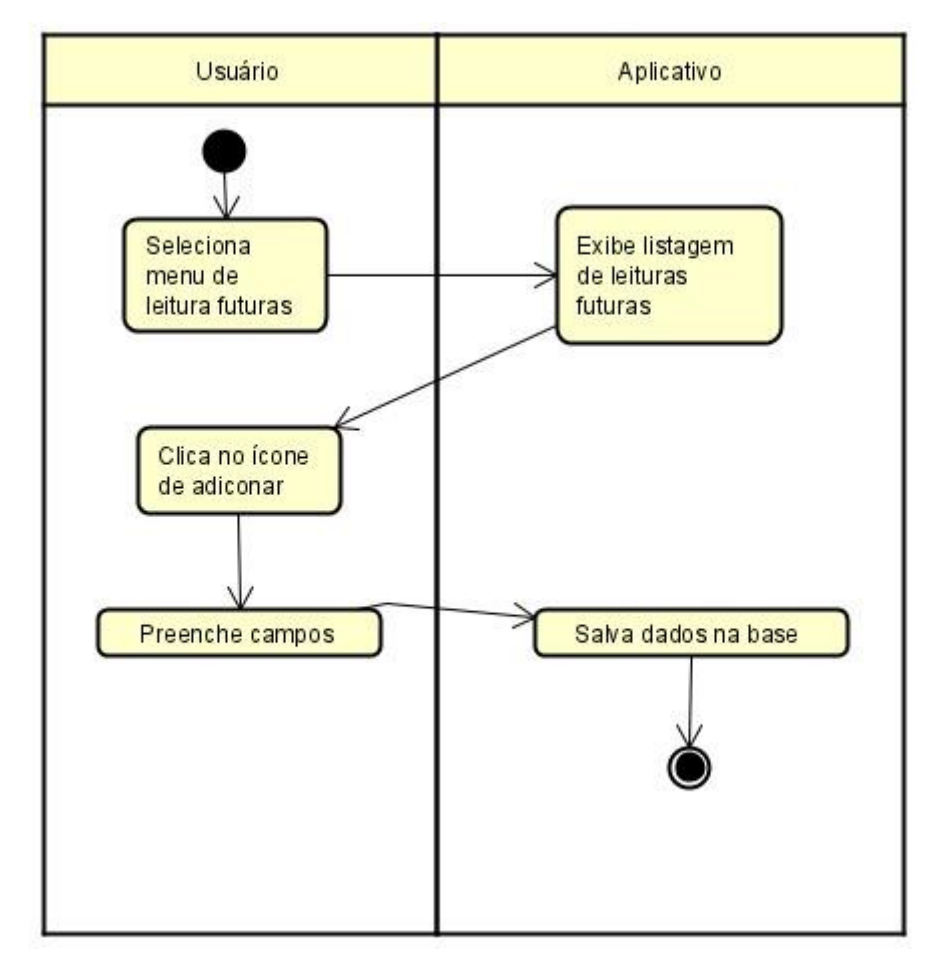

Na imagem acima está sendo representada a atividade de cadastro de leitura futura, muito semelhante ao cadastro de leitura, nesse caso o usuário informa somente os campos de título, nome do autor e alguma observação do livro que deseja adicionar na lista de leituras futuras.

#### **5.1.3 Diagrama de classes**

O diagrama de classes consiste em um diagrama que mostra as classes que o sistema irá utilizar. Neste diagrama estão presentes todas as classes com seu atributos e métodos, podendo ser eles privado, público ou protegidos, como também estão as conexões entre as classes, podendo ser uma dependente da outra.

Segue abaixo o diagrama de classes do aplicativo analisado:

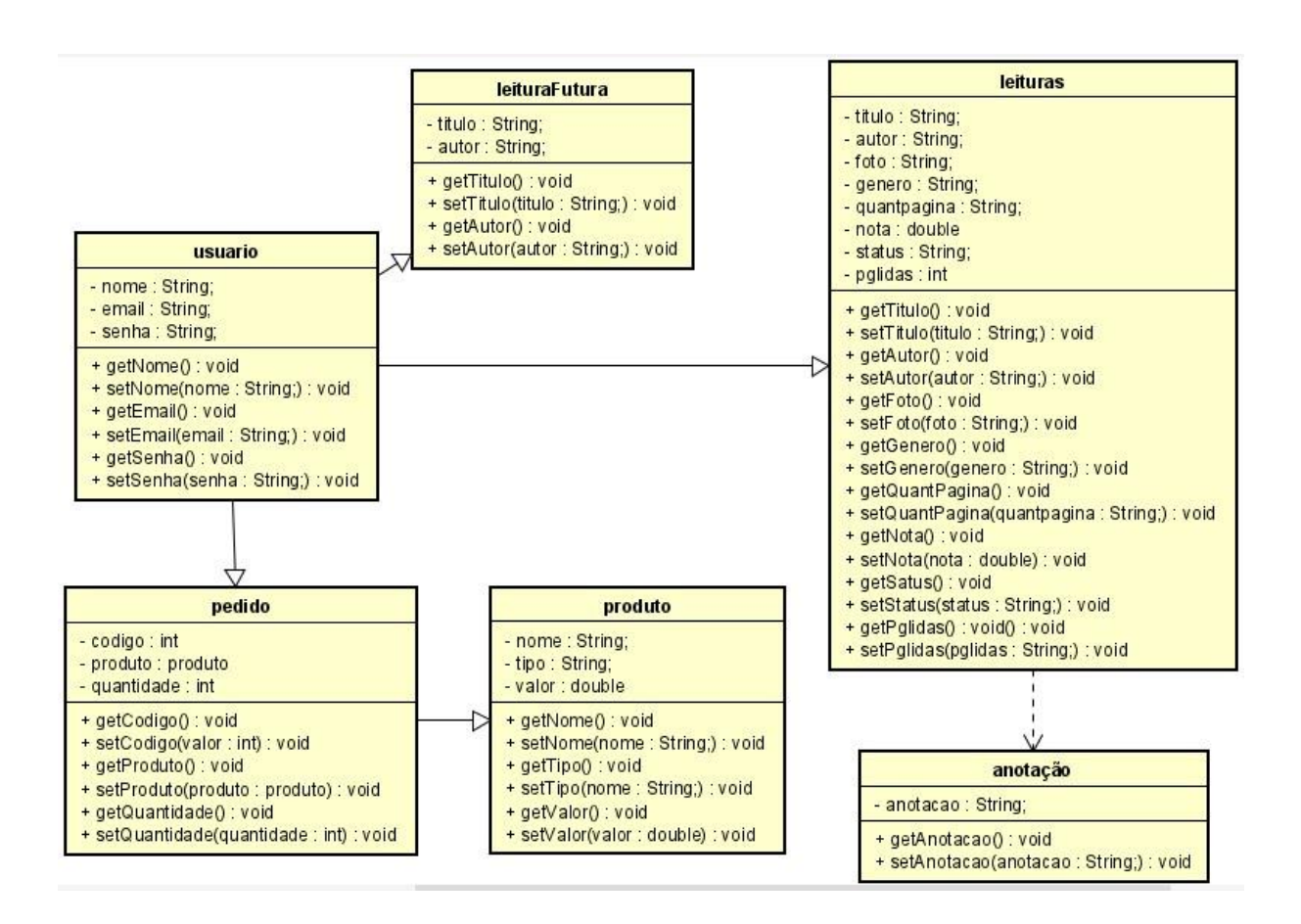

Na imagem acima estão sendo representadas as classes do aplicativo, contendo todos os seus atributos e métodos. No diagrama apresentado todos os atributos estão declarados privados para que não possam ser acessados externamente mantendo assim uma aplicação mais segura. Para acessar os atributos é necessária a utilização dos métodos get() e set(), que tem como função retornar e setar o valor do atributo.

Também estão representadas as relações entre as classes, especificando qual classe possui e qual classe pertence a outra.

# **5.2 PROTOTIPAÇÃO**

A prototipação do aplicativo foi feita utilizando a ferramenta Figma.

A seguir serão apresentadas as principais telas do aplicativo, explicando as funcionalidades e importâncias de cada uma para o sistema.

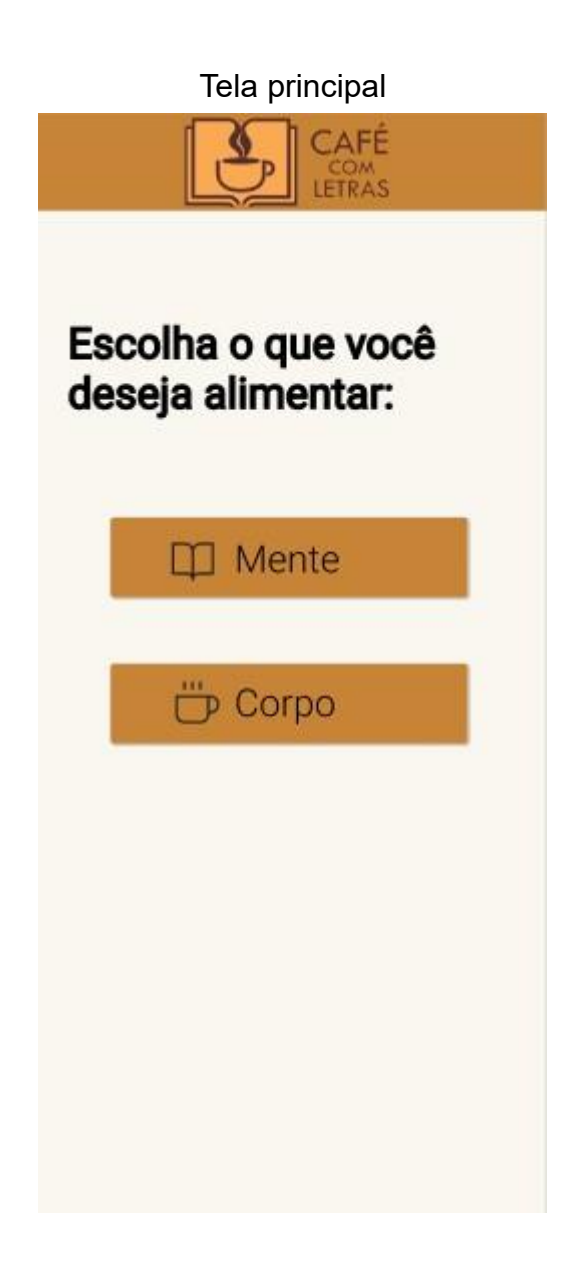

Na imagem acima está sendo apresentada a tela principal do aplicativo, aquela que é apresentada inicialmente, onde temos dois menus que redirecionam para qual parte do app o usuário deseja ser direcionado.

Tela cardápio digital

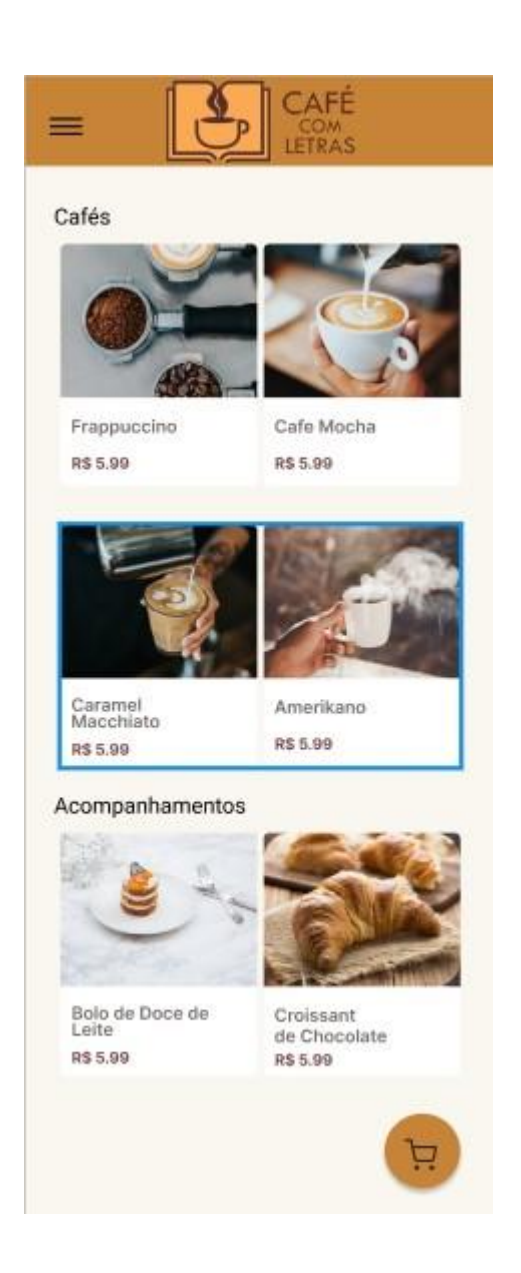

Na imagem acima está sendo apresentada a tela cardápio, onde estão sendo listados os produtos da cafeteria com imagens, nome do produto e preço.

Na parte superior esquerda temos um botão que abre o menu lateral, onde há direcionamento para as principais telas do aplicativo.

Na parte inferior direita possui um botão de direcionamento para a tela compras.

Tela compras

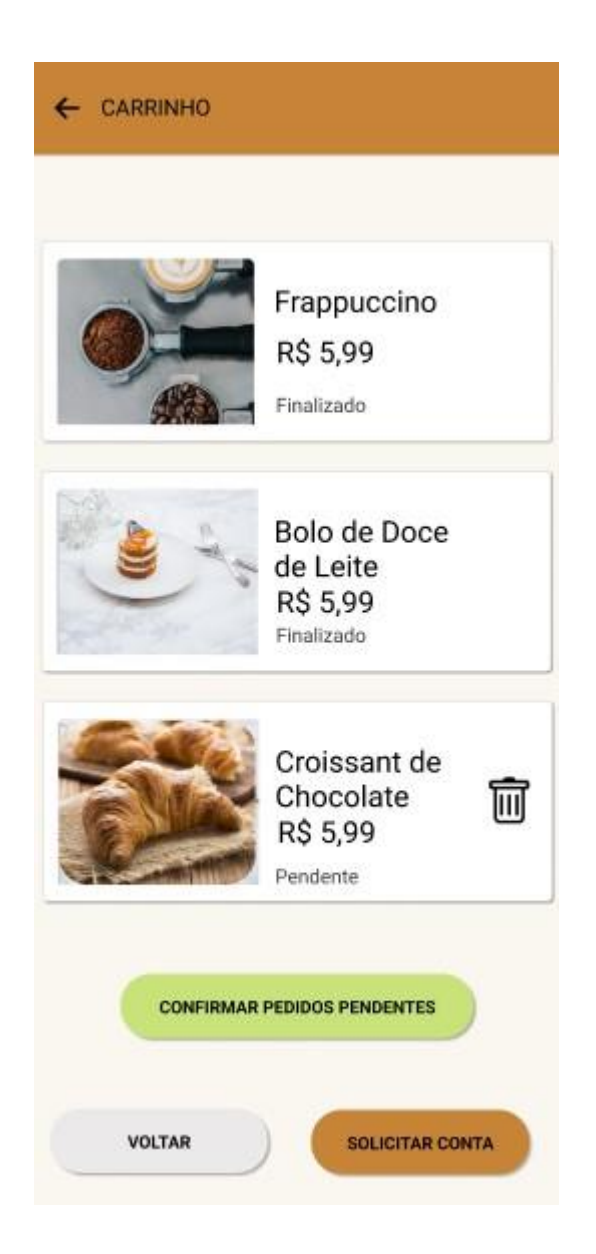

Na imagem acima está sendo apresentada a tela de compras, onde há os produtos que foram adicionados ao carrinho aguardando confirmação do pedido ou os excluindo da lista de desejos. Nesta tela também é possível solicitar a conta, acionando este botão você irá direcionar um atendente até a sua mesa.

Tela Detalhes do produto

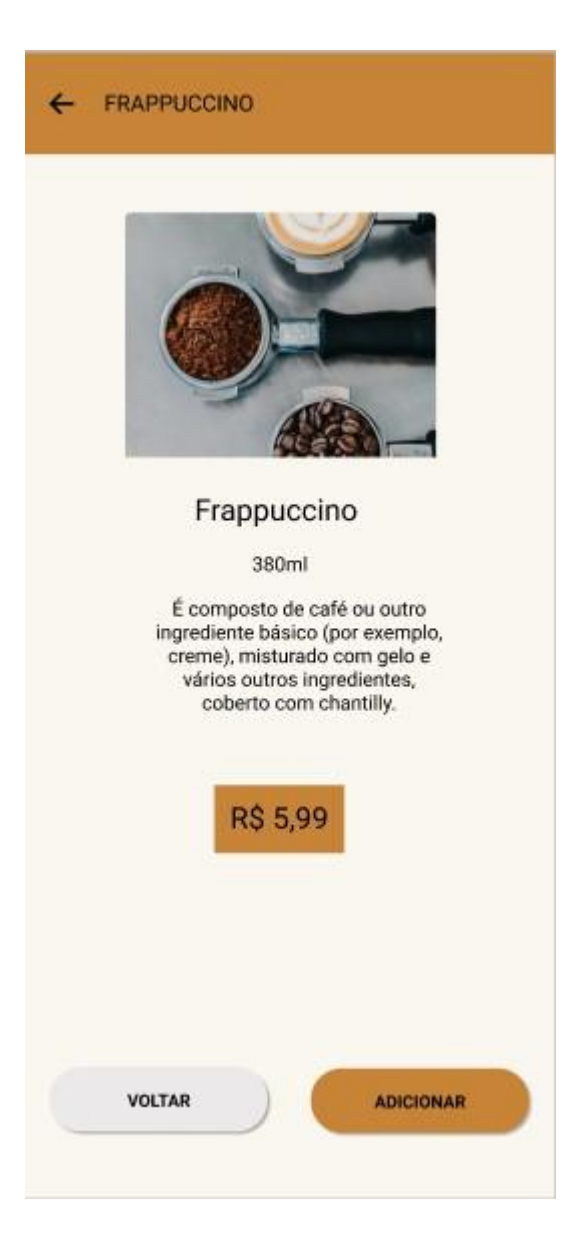

Nesta imagem está sendo apresentado a tela de detalhes do produto, trazendo informações mais detalhadas do produto incluindo tamanho e principais ingredientes. Tela diário de leitura

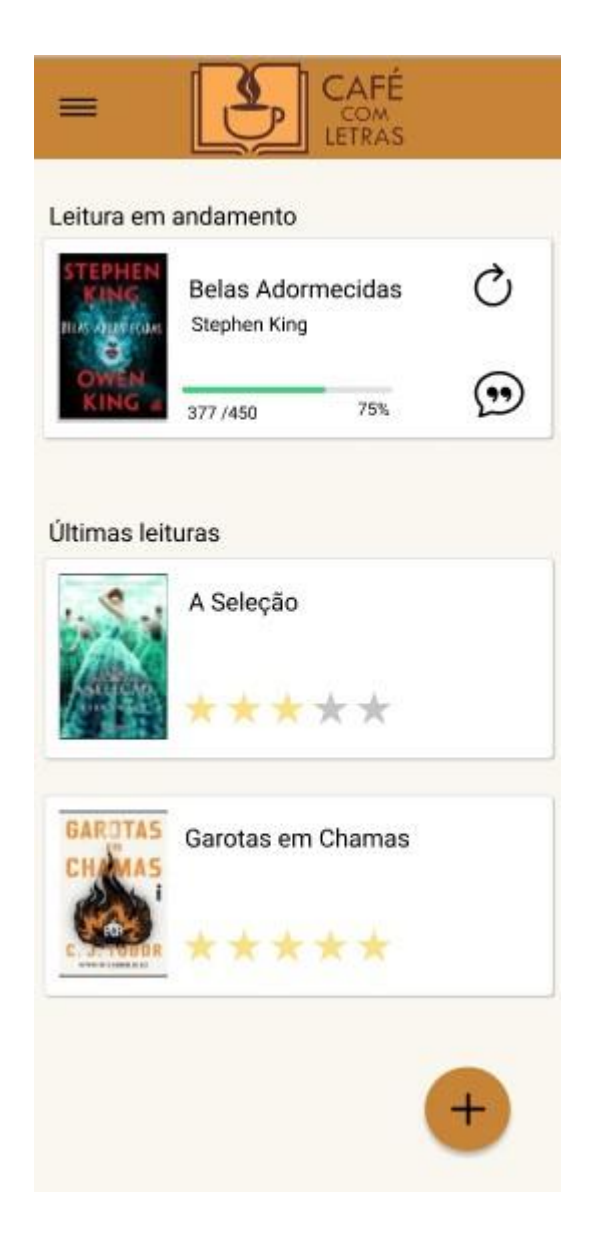

Na imagem acima está sendo apresentada a tela de listagem de leituras ativas, onde temos um card exibindo o livro que está sendo lido no momento junto das informações de capa, título, nome do autor, uma barra representando o percentual da leitura que já foi concluída, o número de páginas que já foram lidas, o número de páginas totais do livro e o percentual numérico da leitura que já foi concluída. Também são apresentados ao lado direto do card dois ícones, sendo o primeiro um ícone de atualização da leitura que abrirá uma modal onde será possível alterar a quantidade de páginas lidas e o outro um ícone de anotações onde abrirá um campo para que o usuário registre sua anotação ou comentário sobre o livro.

Logo abaixo desse primeiro card é apresentada uma listagem com as últimas leituras finalizadas do usuários. Esses cards exibem a capa do livro, o título, e a representação da pontuação dada a leitura pelo usuário.

No canto inferior direito da tela também há um botão que abre a tela de cadastro de uma nova leitura.

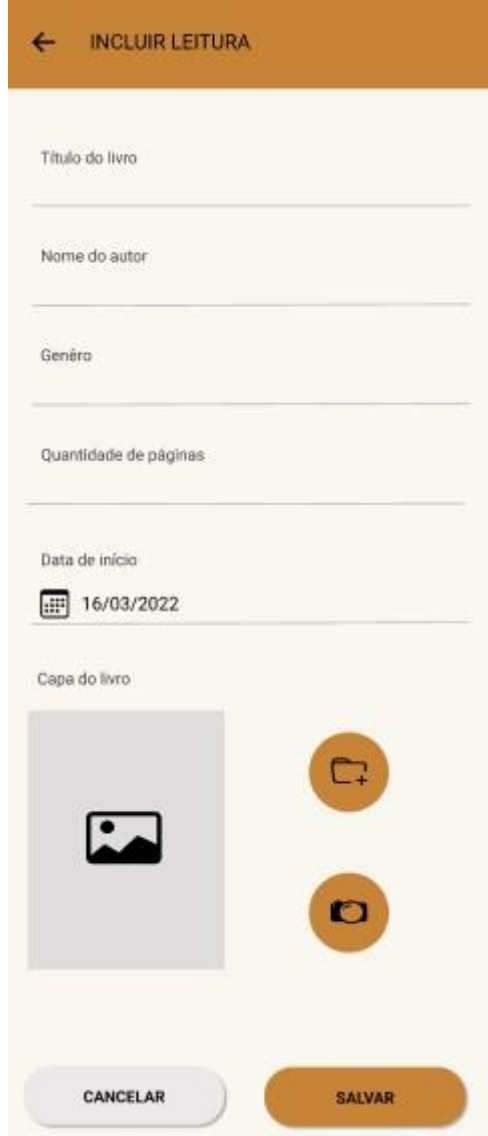

### Tela de cadastro de leitura

A tela representada na imagem acima, é a tela de cadastro de leitura, onde devem ser informados os dados do livro como título, nome do autor, o gênero, a quantidade de páginas e a data de início da leitura. Também é possível adicionar uma imagem da capa do livro, podendo ser um upload de uma imagem da galeria do device ou abrir a câmera e capturar a foto do livro.

Tela de detalhes da leitura

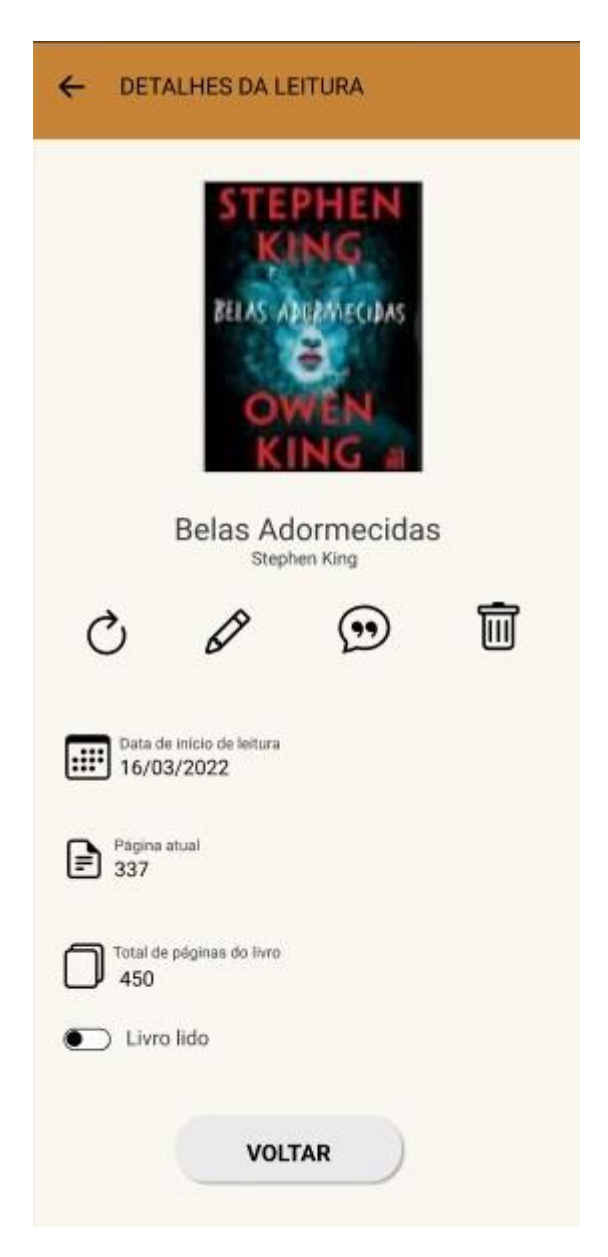

Na imagem acima temos a tela de detalhes da leitura, que é acessada ao clicar no card na tela principal. Esta tela exibe algumas informações do livro, como também a página em que está a leitura e a data que foi iniciada.

Também apresenta alguns botões que permitem, atualizar a leitura, editar seus dados, adicionar anotações e efetuar a exclusão.

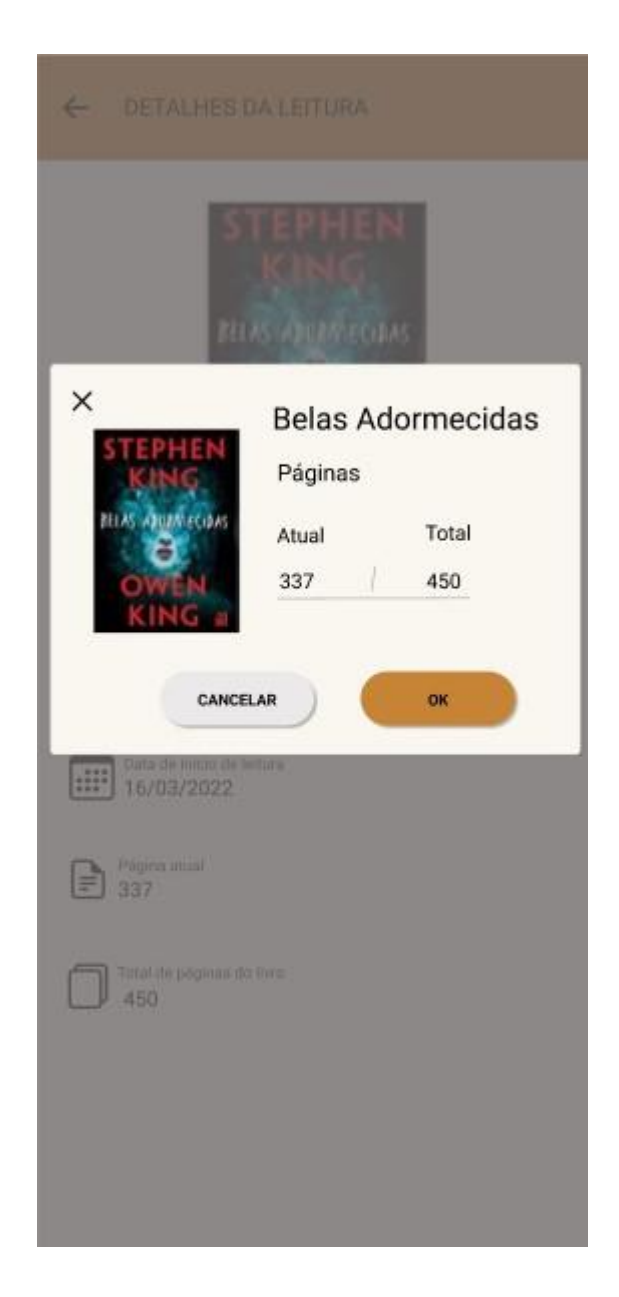

A imagem acima apresenta a modal de atualização da leitura, onde o usuário pode atualizar qual página do livro está lendo.

Tela de detalhes da leitura finalizada

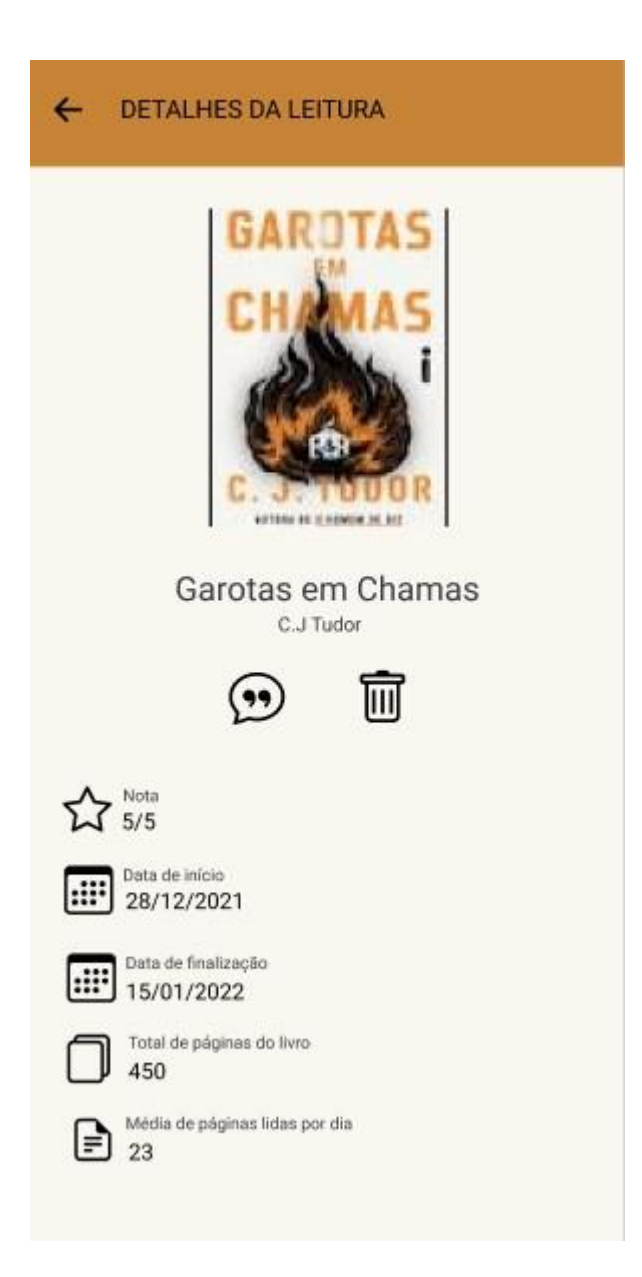

Na imagem acima é apresentada a tela de detalhes da leitura finalizada, que pode ser acessada clicando no card da tela principal, ou através da tela que lista as leituras finalizadas.

Nesta tela de detalhes são apresentados os dados do livro, a nota que o usuário atribuiu a leitura ao finalizá-la, a data de início e fim da leitura e uma média de quantas páginas foram lidas diariamente.

Através desta tela também é possível visualizar as anotações que foram feitas e excluir a leitura.

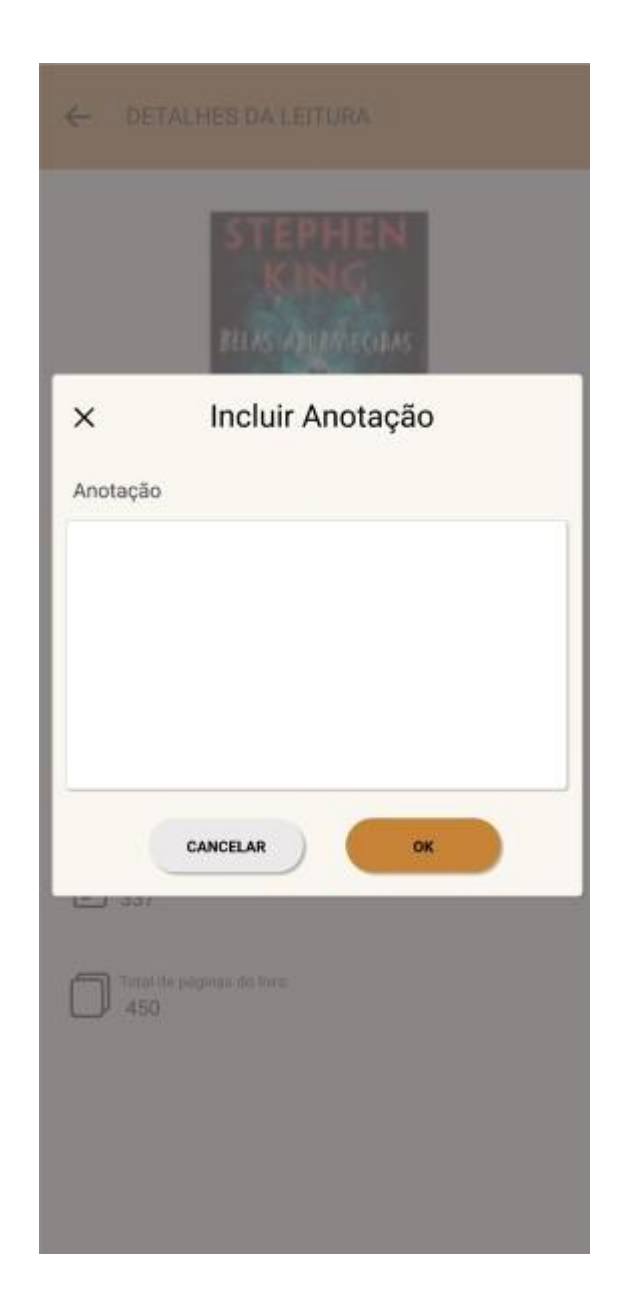

Na imagem acima é apresentada a tela onde o usuário pode incluir anotações ou comentários sobre sua leitura atual.

Tela de finalizar leitura

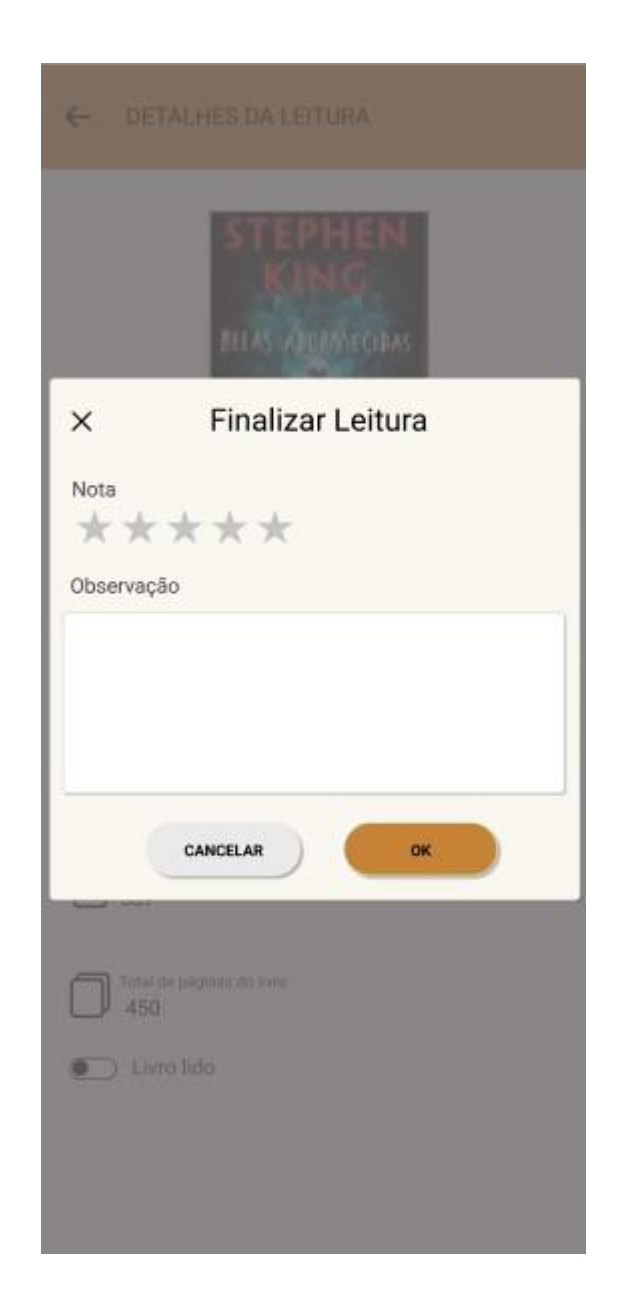

Na imagem acima está sendo apresentada a tela de finalizar leitura, onde o usuário deve dar uma nota de 1 à 5 ao livro e ainda permite que ele deixe algum comentário sobre o que achou da leitura.

### **6 CONSIDERAÇÕES FINAIS**

Como resultado obtido no projeto, temos a análise completa do software com seus diagramas e funcionalidades necessárias.

Como sugestões para desenvolvimentos futuros, o aplicativo poderia ser transformado em uma rede social onde os usuários podem fazer seus pedidos via delivery, e podem também ver as opiniões dos outros usuários sobre as leituras, e adicionar em sua biblioteca caso desejar. desenvolver também formas de pagamentos dentro do próprio app.

# **7 REFERÊNCIAS**

Equipe TOTVS, Elevesuasvendas, Cardápio digital, 04 julho 2022. Disponível em: [<https://elevesuasvendas.com.br/blog/vendas/cardapio-digital>](https://elevesuasvendas.com.br/blog/vendas/cardapio-digital)

Sistemas para restaurantes consumer, 16 fevereiro 2023. Disponivel em: [<https://consumer.com.br/sistema-para-restaurantes/?AfiId=335&gclid=CjwKCAjwzu](https://consumer.com.br/sistema-para-restaurantes/?AfiId=335&gclid=CjwKCAjwzuqgBhAcEiwAdj5dRogEBWsM21uKMpVQgQoKU1l5FEZMwnEvOoSm-n86Ebin4QLtTchB4RoCFpIQAvD_BwE)  [qgBhAcEiwAdj5dRogEBWsM21uKMpVQgQoKU1l5FEZMwnEvOoSm-n86Ebin4QLtT](https://consumer.com.br/sistema-para-restaurantes/?AfiId=335&gclid=CjwKCAjwzuqgBhAcEiwAdj5dRogEBWsM21uKMpVQgQoKU1l5FEZMwnEvOoSm-n86Ebin4QLtTchB4RoCFpIQAvD_BwE)  [chB4RoCFpIQAvD\\_BwE>](https://consumer.com.br/sistema-para-restaurantes/?AfiId=335&gclid=CjwKCAjwzuqgBhAcEiwAdj5dRogEBWsM21uKMpVQgQoKU1l5FEZMwnEvOoSm-n86Ebin4QLtTchB4RoCFpIQAvD_BwE)

5 DICAS para criar diário de leitura, ACraft, 2021. Disponível em : [<https://acraft.com.br/5-dicas-para-criar-diario-de-leitura/#:~:text=Um%20di%C3%A1](https://acraft.com.br/5-dicas-para-criar-diario-de-leitura/#:~:text=Um%20di%C3%A1rio%20de%20leitura%20serve,o%20que%20mais%20voc%C3%AA%20quiser.)  [rio%20de%20leitura%20serve,o%20que%20mais%20voc%C3%AA%20quiser.>](https://acraft.com.br/5-dicas-para-criar-diario-de-leitura/#:~:text=Um%20di%C3%A1rio%20de%20leitura%20serve,o%20que%20mais%20voc%C3%AA%20quiser.).

SAIBA COMO fazer seu diário de leitura, Clube de Autores, 2020. Disponível em: [<https://blog.clubedeautores.com.br/2020/01/saiba-como-fazer-seu-diario-de-leituras](https://blog.clubedeautores.com.br/2020/01/saiba-como-fazer-seu-diario-de-leituras.htm)  [.html](https://blog.clubedeautores.com.br/2020/01/saiba-como-fazer-seu-diario-de-leituras.htm)>.

ANDROID STUDIO. Meet Android Studio. Disponível em: [<https://developer.android.com/studio/intro>](https://developer.android.com/studio/intro).

INTRODUÇÃO a Kotiin: um guia para começar, 2021. Disponível em : [<https://blog.geekhunter.com.br/introducao-a-kotlin/>](https://blog.geekhunter.com.br/introducao-a-kotlin/)

SWIFT. The powerful programming language that is also easy to learn. Dísponivel em: [<https://developer.apple.com/swift/>](https://developer.apple.com/swift/)

ORACLE JAVA. Dísponivel em: [<https://www.oracle.com/br/java/>](https://www.oracle.com/br/java/)